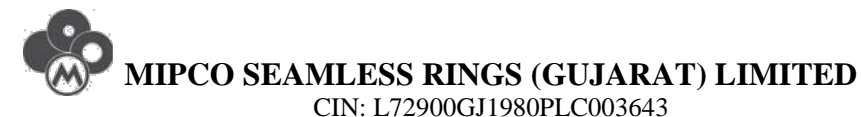

Regd. Off: No: H. No. 100, Nilkanthnagar, Gujarat Housing Board, Bharuch – 392001, Gujarat. Corporate Office: iLabs Centre, Ground Floor, A-Block, Unit No. 18, Software Units Layout, Madhapur, Hyderabad, Telangana-500081 Website: **[www.mipco.co.in](http://www.mipco.co.in/)**; Ph. **[+91-40-30787305](tel:%2B91-40-30787305)**, Fax. **[+91-40-30787314](tel:%2B91-40-30787314)**

# **E-VOTING FACILITY**

Dear Shareholders,

Pursuant to Section 108 of the Companies Act, 2013 ("the Act") read with Rule 22 of the Companies (Management and Administration) Rules, 2014 ("the Rules") and Clause 35B of the Listing Agreement, MIPCO SEAMLESS RINGS (GUJARAT) LIMITED ("the Company"), of which you are a shareholder, is pleased to provide e-Voting facility to its Members through CDSL e-Voting platform. In this regard, your Demat Account/Folio Number has been enrolled by the Company/Depository Participant for your participation through e-Voting on the resolution proposed, inter alia, by Postal ballot notice for shifting of registered office of the Company pursuant to section 13 read with 110 of the Companies Act, 2013 and resolutions proposed at  $34<sup>th</sup>$ Annual General Meeting as per the time schedule set out in respective notices.

## **EVSN for Postal ballot (Electronic Voting Sequence Number): 140807013 EVSN for Annual General Meeting (Electronic Voting Sequence Number): 140807019**

The Postal Ballot Notice along with the Explanatory Statement, instructions and manner of e-Voting process and the Postal Ballot Form can be downloaded from the link [https://www.evotingindia.com](https://www.evotingindia.com/) or [www.mipco.co.in.](http://www.mipco.co.in/)

## **The instructions for members for voting electronically are as under:-**

## **In case of members receiving e-mail:**

- (i) Log on to the e-voting website [www.evotingindia.com](http://www.evotingindia.com/)
- (ii) Click on "Shareholders" tab.
- (iii) Now, select the "COMPANY NAME" from the drop down menu and click on "SUBMIT"
- (iv) Now Enter your User ID
- a. For CDSL: 16 digits beneficiary ID,
- b. For NSDL: 8 Character DP ID followed by 8 Digits Client ID,
- c. Members holding shares in Physical Form should enter Folio Number registered with the Company.
- (v) Next enter the Image Verification as displayed and Click on Login.
- (vi) If you are holding shares in demat form and had logged on to [www.evotingindia.com](http://www.evotingindia.com/) and voted on an earlier voting of any company, then your existing password is to be used.

#### (vii) If you are a first time user follow the steps given below:

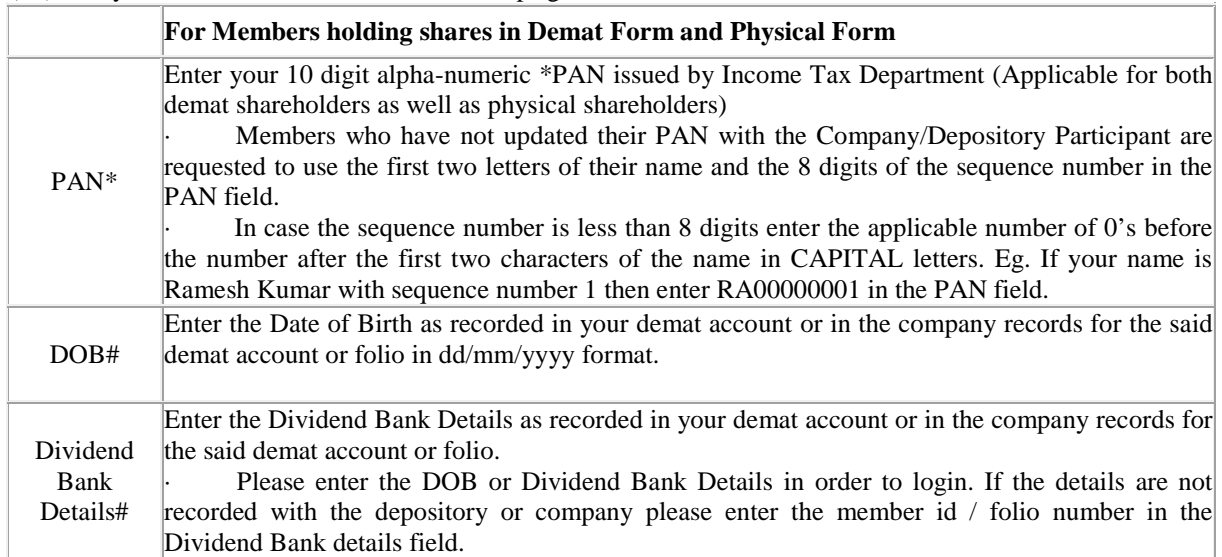

(viii) After entering these details appropriately, click on "SUBMIT" tab.

(ix) Members holding shares in physical form will then reach directly the Company selection screen. However, members holding shares in demat form will now reach 'Password Creation' menu wherein they are required to mandatorily enter their login password in the new password field. Kindly note that this password is to be also used by the demat holders for voting for resolutions of any other company on which they are eligible to vote, provided that company opts for e-voting through CDSL platform. It is strongly recommended not to share your password with any other person and take utmost care to keep your password confidential.

(x) For Members holding shares in physical form, the details can be used only for e-voting on the resolutions contained in this Notice.

(xi) Click on the EVSN for the relevant <Company Name> on which you choose to vote.

(xii) On the voting page, you will see "RESOLUTION DESCRIPTION" and against the same the option "YES/NO" for voting. Select the option YES or NO as desired. The option YES implies that you assent to the Resolution and option NO implies that you dissent to the Resolution.

(xiii) Click on the "RESOLUTIONS FILE LINK" if you wish to view the entire Resolution details.

(xiv) After selecting the resolution you have decided to vote on, click on "SUBMIT". A confirmation box will be displayed. If you wish to confirm your vote, click on "OK", else to change your vote, click on "CANCEL" and accordingly modify your vote.

(xv) Once you "CONFIRM" your vote on the resolution, you will not be allowed to modify your vote.

(xvi) You can also take out print of the voting done by you by clicking on "Click here to print" option on the Voting page.

(xvii) If Demat account holder has forgotten the changed password then Enter the User ID and the image verification code and click on Forgot Password & enter the details as prompted by the system.

Institutional shareholders (i.e. other than Individuals, HUF, NRI etc.) are required to log on to [https://www.evotingindia.co.in](https://www.evotingindia.co.in/) and register themselves as Corporates.

They should submit a scanned copy of the Registration Form bearing the stamp and sign of the entity to [helpdesk.evoting@cdslindia.com.](mailto:helpdesk.evoting@cdslindia.com)

After receiving the login details they have to create a user who would be able to link the account(s) which they wish to vote on.

The list of accounts should be mailed to [helpdesk.evoting@cdslindia.com](mailto:helpdesk.evoting@cdslindia.com) and on approval of the accounts they would be able to cast their vote.

They should upload a scanned copy of the Board Resolution and Power of Attorney (POA) which they have issued in favour of the Custodian, if any, in PDF format in the system for the scrutinizer to verify the same.

### **In case of members receiving the physical copy:**

(A) Please follow all steps from sl. no. (i) to sl. no. (xvii) above to cast vote.

(B) The voting period begins on <Date and Time> and ends on <Date and Time>. During this period shareholders' of the Company, holding shares either in physical form or in dematerialized form, as on the cutoff date (record date) of <Record Date>, may cast their vote electronically. The e-voting module shall be disabled by CDSL for voting thereafter.

(C) In case you have any queries or issues regarding e-voting, you may refer the Frequently Asked Questions ("FAQs") and e-voting manual available at [www.evotingindia.co.in](http://www.evotingindia.co.in/) under help section or write an email to [helpdesk.evoting@cdslindia.com.](mailto:helpdesk.evoting@cdslindia.com)

Assuring you of our best services,

Thanking you.

Yours faithfully For **MIPCO SEAMLESS RINGS (GUJARAT) LIMITED**

**Sd/- SACHENDRA TUMMALA MANAGING DIRECTOR**